# **Precision 5860 au format tour**

Configuration et spécifications

**Modèle réglementaire: D03T Type réglementaire: D03T001 Mars 2023 Rév. A00**

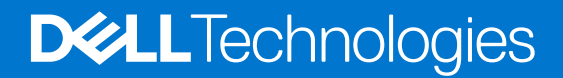

#### Remarques, précautions et avertissements

**REMARQUE :** Une REMARQUE indique des informations importantes qui peuvent vous aider à mieux utiliser votre produit.

**PRÉCAUTION : ATTENTION vous avertit d'un risque de dommage matériel ou de perte de données et vous indique comment éviter le problème.**

**AVERTISSEMENT : Un AVERTISSEMENT signale un risque d'endommagement du matériel, de blessure corporelle, voire de décès.**

© 2023 Dell Inc. ou ses filiales. Tous droits réservés. Dell Technologies, Dell et les autres marques sont des marques de Dell Inc. ou de ses filiales. Les autres marques peuvent être des marques de leurs détenteurs respectifs.

# Table des matières

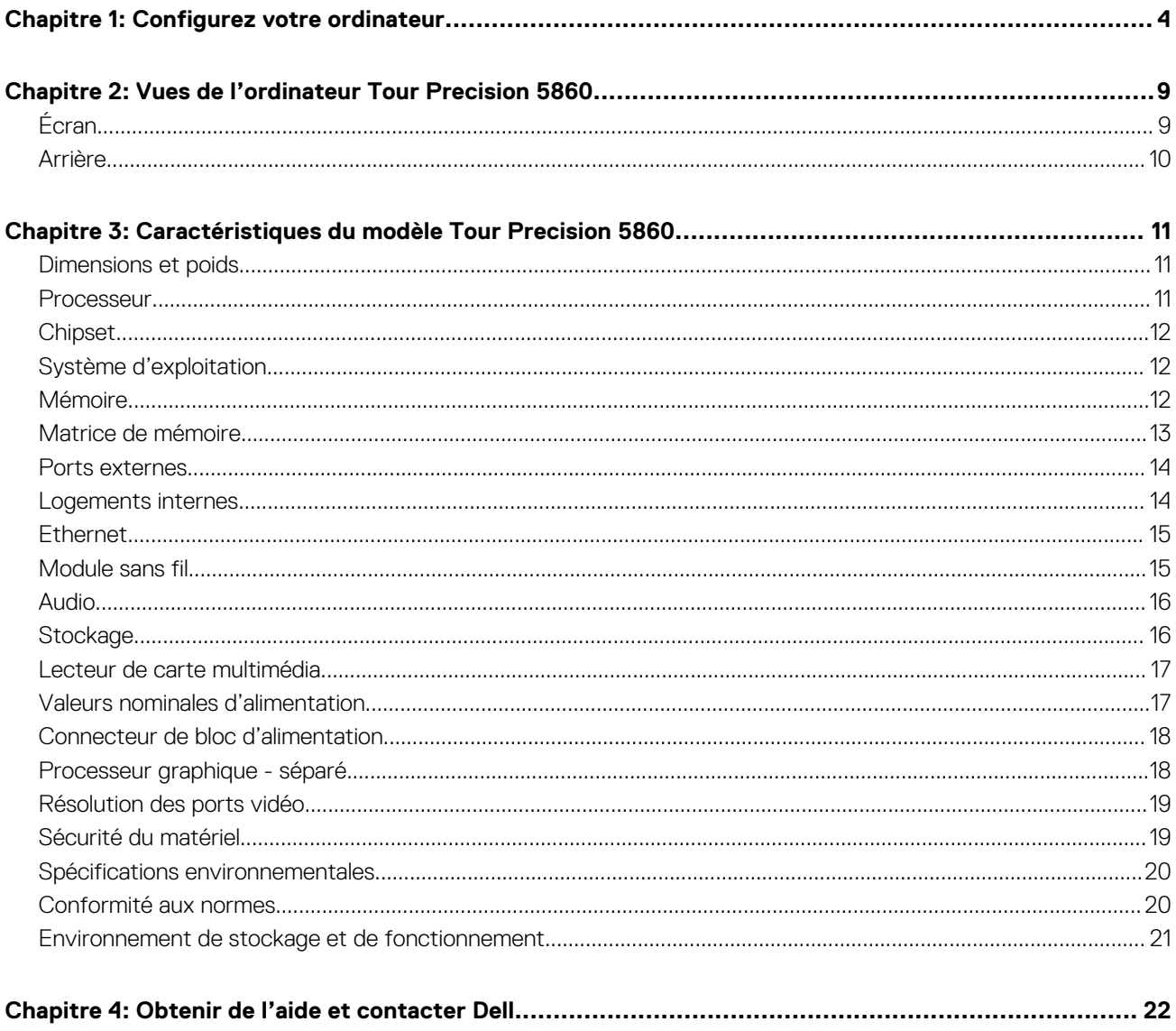

# **Configurez votre ordinateur**

<span id="page-3-0"></span>1. Branchement du clavier et de la souris.

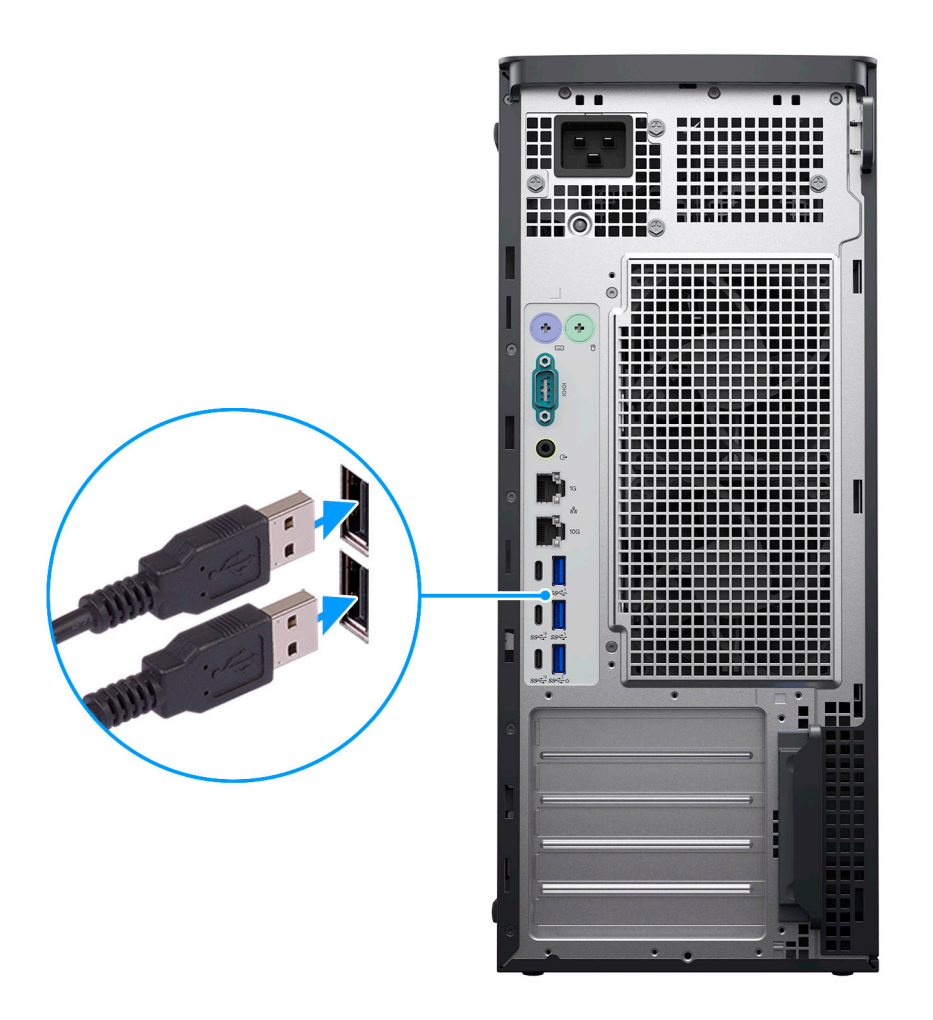

2. Connexion au réseau à l'aide d'un câble, ou à un réseau sans fil.

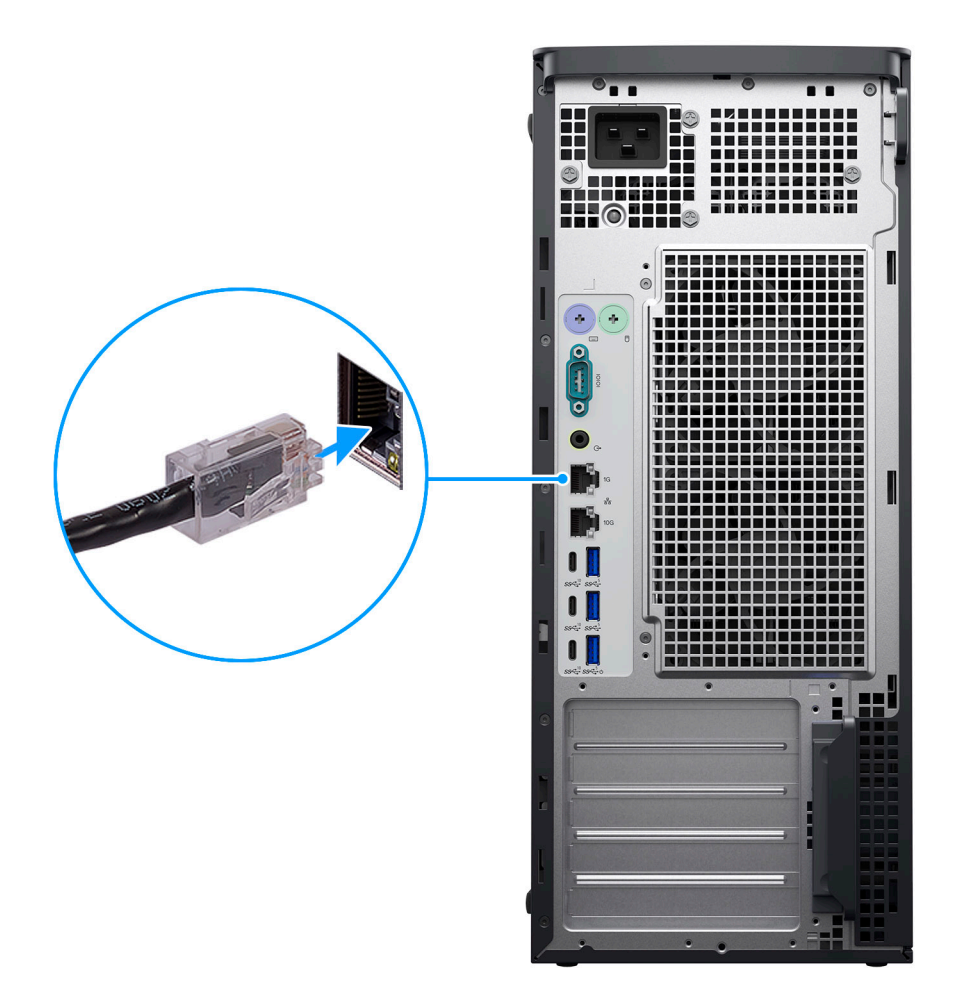

3. Branchement de l'écran.

**PRÉCAUTION : Connectez le câble d'alimentation à une unité d'alimentation de 16 A, puis raccordez cette dernière à la prise murale.**

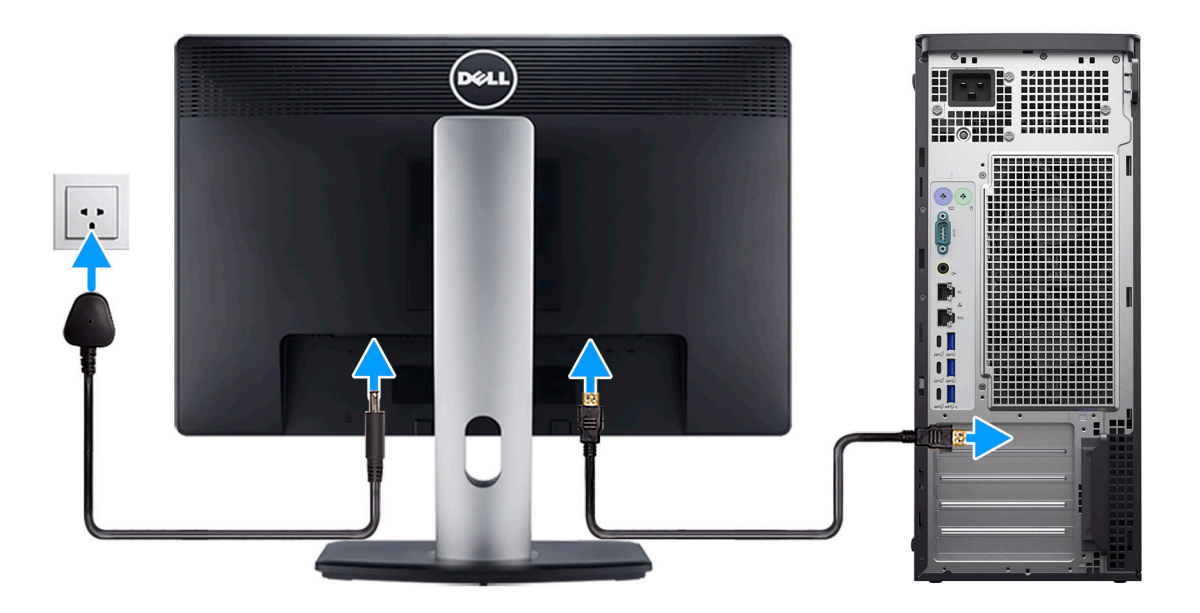

4. Branchement du câble d'alimentation.

**PRÉCAUTION : Connectez le câble d'alimentation à une unité d'alimentation de 16 A, puis raccordez cette dernière à la prise murale.**

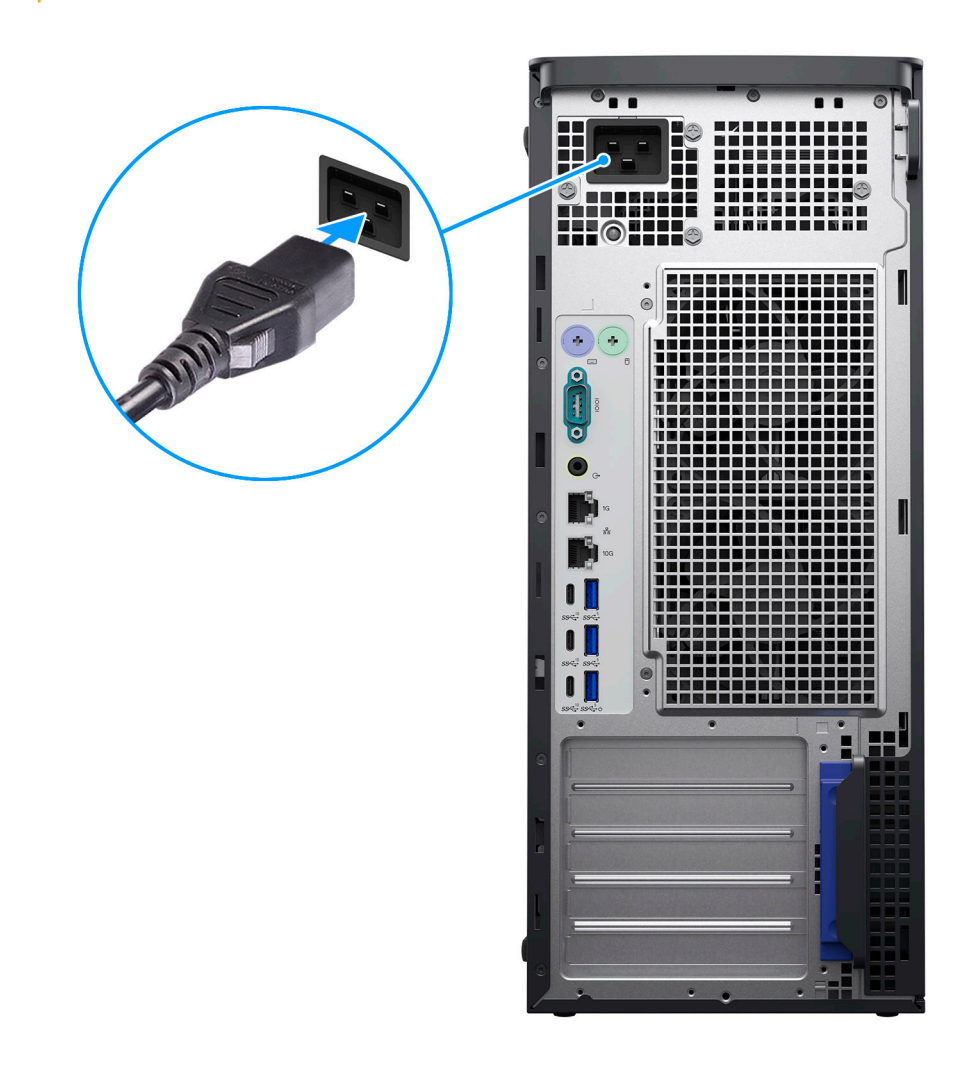

5. Appui sur le bouton d'alimentation.

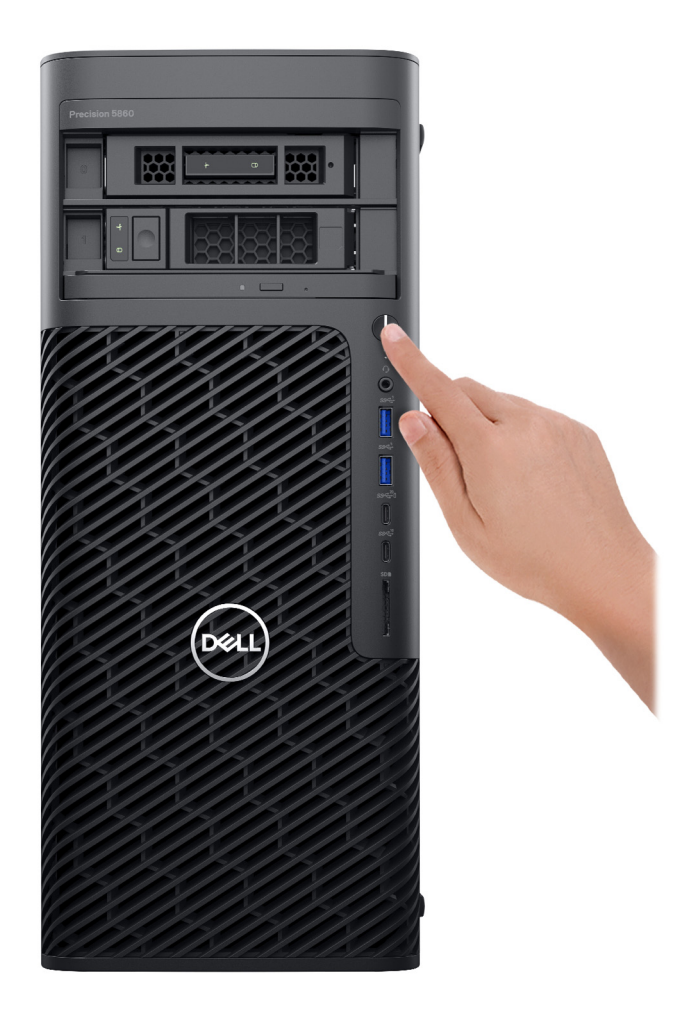

6. Terminez la configuration du système d'exploitation.

#### **Pour Ubuntu :**

Suivez les instructions qui s'affichent à l'écran pour terminer la configuration. Pour plus d'informations concernant l'installation et l'utilisation de Ubuntu, consultez l'article de la base de connaissances sur [www.dell.com/support](https://www.dell.com/support/).

#### **Pour Windows :**

Suivez les instructions qui s'affichent à l'écran pour terminer la configuration. Lors de la configuration, Dell recommande les étapes suivantes :

● Connectez-vous à un réseau pour obtenir les mises à jour Windows.

**REMARQUE :** Si vous vous connectez à un réseau sans fil sécurisé, saisissez le mot de passe d'accès au réseau sans fil lorsque vous y êtes invité.

- Si vous êtes connecté à Internet, connectez-vous avec un compte Microsoft ou créez-en un. Si vous n'êtes pas connecté à Internet, créez un compte hors ligne.
- Dans l'écran **Support et protection**, entrez vos coordonnées.
- 7. Repérez et utilisez les applications Dell depuis le menu Démarrer de Windows (Recommandé).

#### **Tableau 1. Localisez les applications Dell**

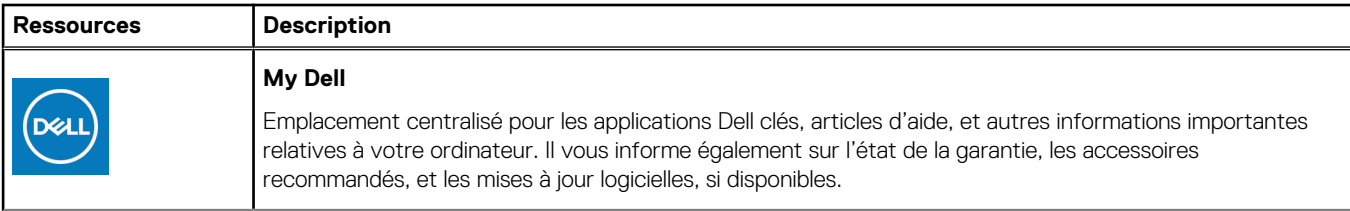

#### **Tableau 1. Localisez les applications Dell (suite)**

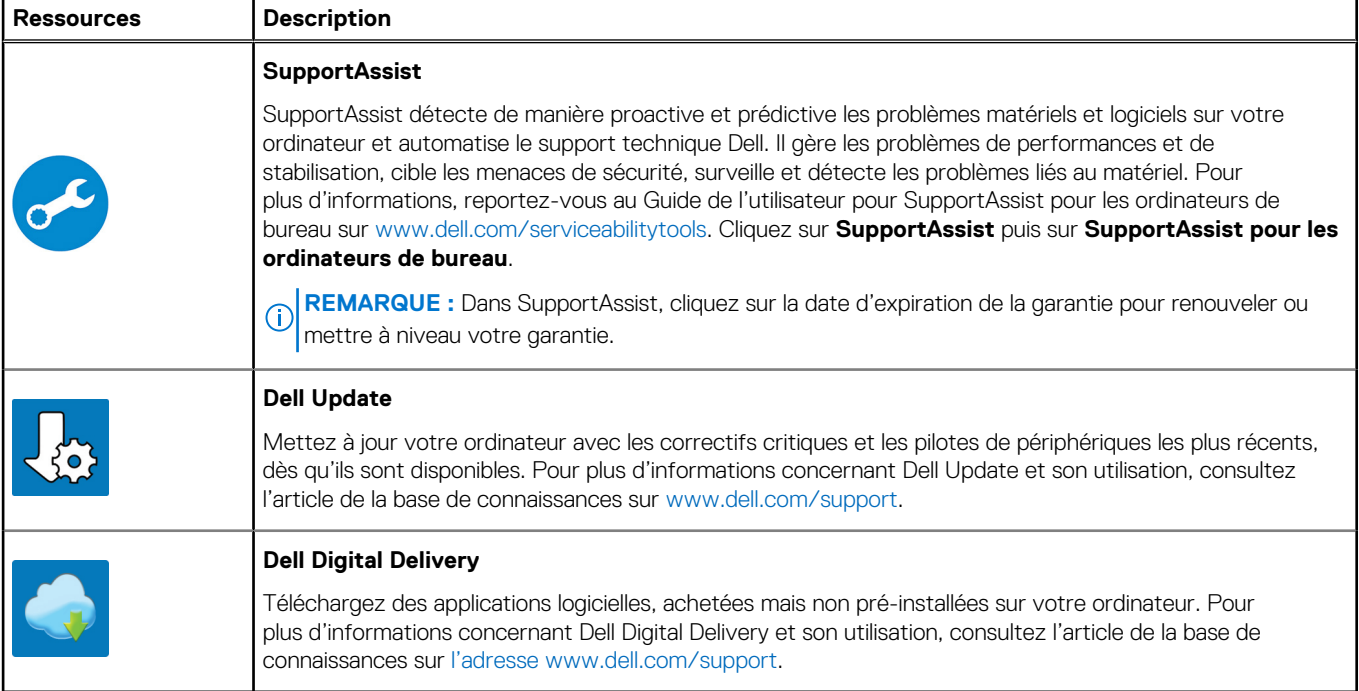

# **2**

# <span id="page-8-0"></span>**Vues de l'ordinateur Tour Precision 5860**

## **Écran**

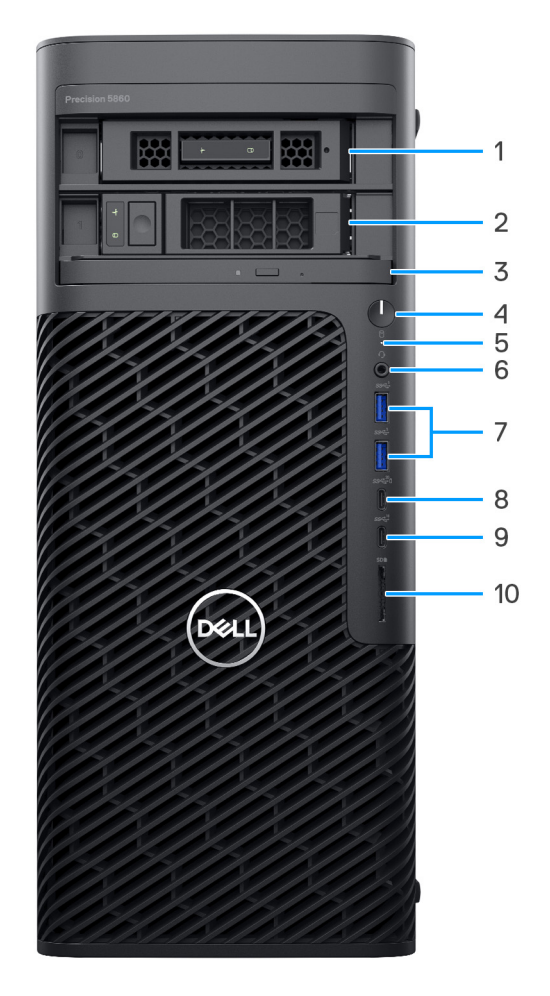

- 1. Baie modulaire M.2 orientée vers l'extérieur (en option)
- 2. Baie modulaire SATA orientée vers l'extérieur (en option)
- 3. Lecteur optique compact (en option)
- 4. Bouton d'alimentation
- 5. Voyant d'activité du disque dur
- 6. Port audio universel
- 7. Port USB 3.2 Gen 1
- 8. Port USB-C 3.2 Gen 2 avec PowerShare
- 9. Port USB-C 3.2 Gen 2
- 10. Lecteur de carte SD

### <span id="page-9-0"></span>**Arrière**

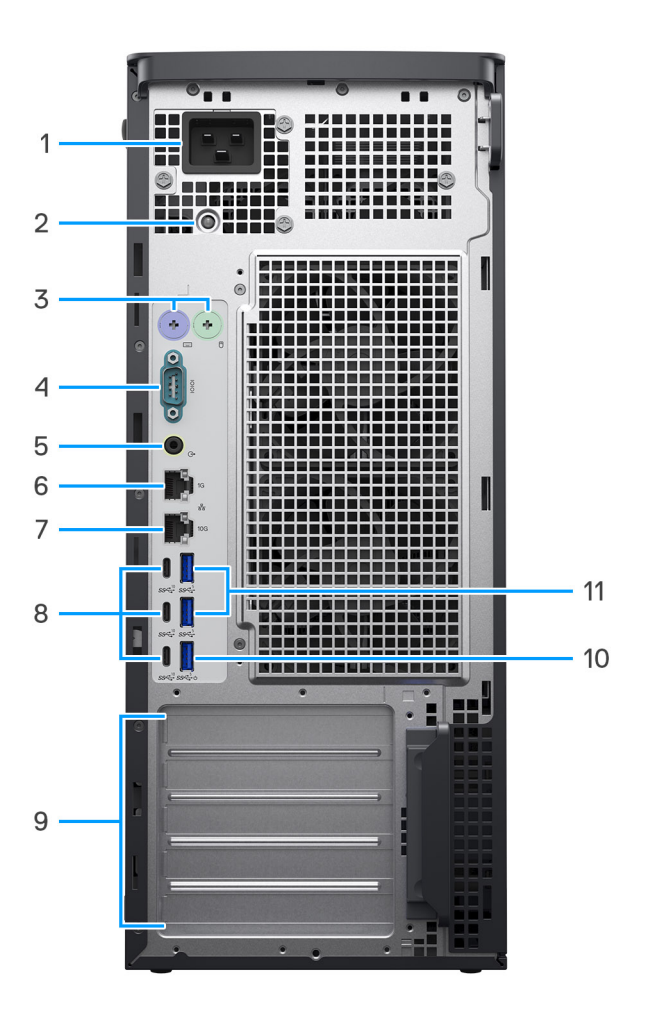

- 1. Port d'alimentation (port d'entrée C20) **REMARQUE :** Les ordinateurs dotés d'un bloc d'alimentation de 750 W sont livrés avec un port d'entrée C14.
- 2. Voyant de diagnostic de l'alimentation
- 3. Port PS2 (en option)
- 4. Port série (en option)
- 5. Port audio de ligne de sortie
- 6. Port Ethernet RJ45 (1 Gbit/s)
- 7. Port Ethernet RJ45 (10 Gbit/s)
- 8. Trois ports USB-C 3.2 Gen 2
- 9. Cinq logements d'extension PCIe Gen4

**REMARQUE :** Le logement d'extension supérieur prend en charge Gen5, et les 4 logements inférieurs prennent en charge Gen4.

- 10. Port USB 3.2 Gen 1 avec Smart Power activé
- 11. Deux ports USB 3.2 Gen 1

**3**

# **Caractéristiques du modèle Tour Precision 5860**

### <span id="page-10-0"></span>**Dimensions et poids**

Le tableau suivant répertorie la hauteur, la largeur, la profondeur et le poids de votre ordinateur Tour Precision 5860.

#### **Tableau 2. Dimensions et poids**

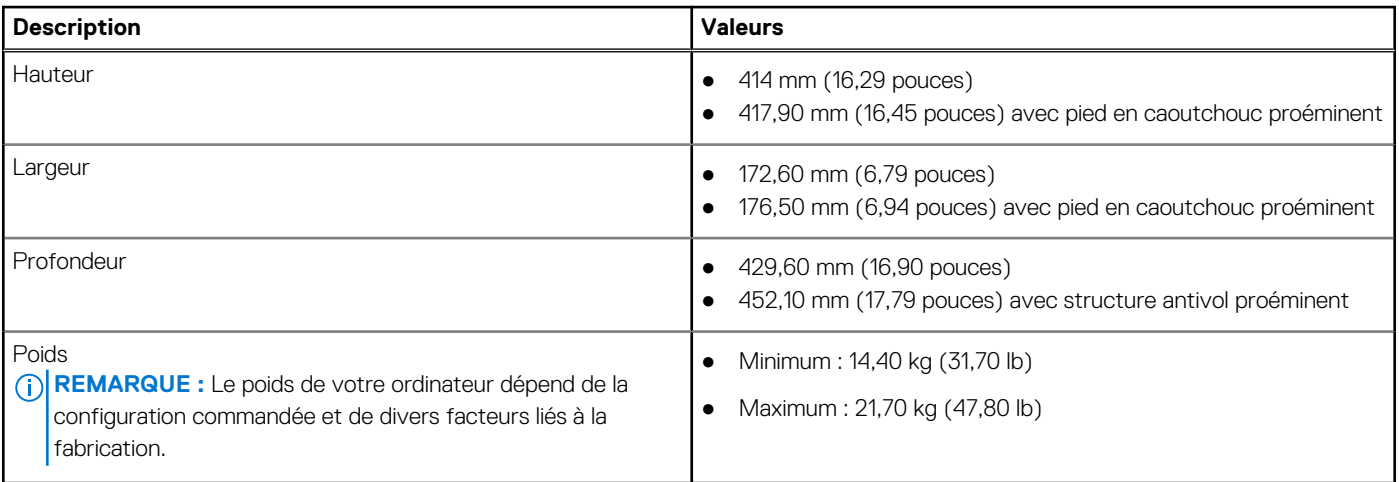

### **Processeur**

Le tableau suivant répertorie les détails des processeurs pris en charge par votre ordinateur Tour Precision 5860.

#### **Tableau 3. Processeur**

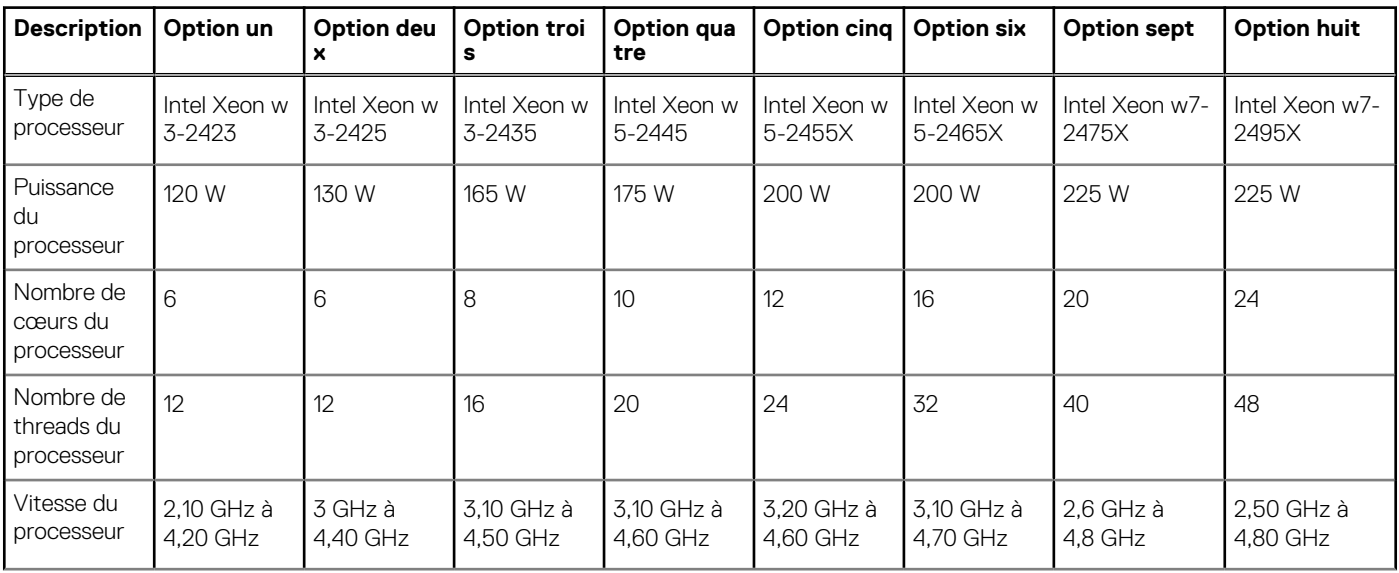

#### <span id="page-11-0"></span>**Tableau 3. Processeur (suite)**

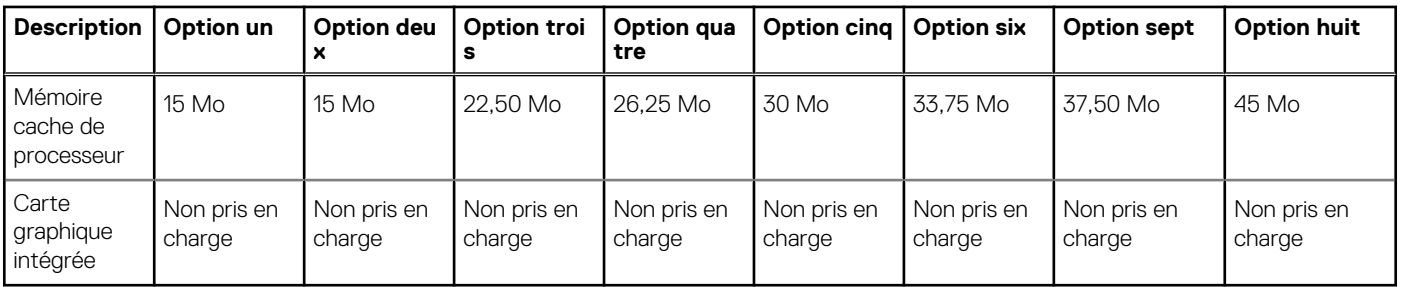

### **Chipset**

Le tableau suivant répertorie les détails du chipset pris en charge par votre ordinateur Tour Precision 5860.

#### **Tableau 4. Chipset**

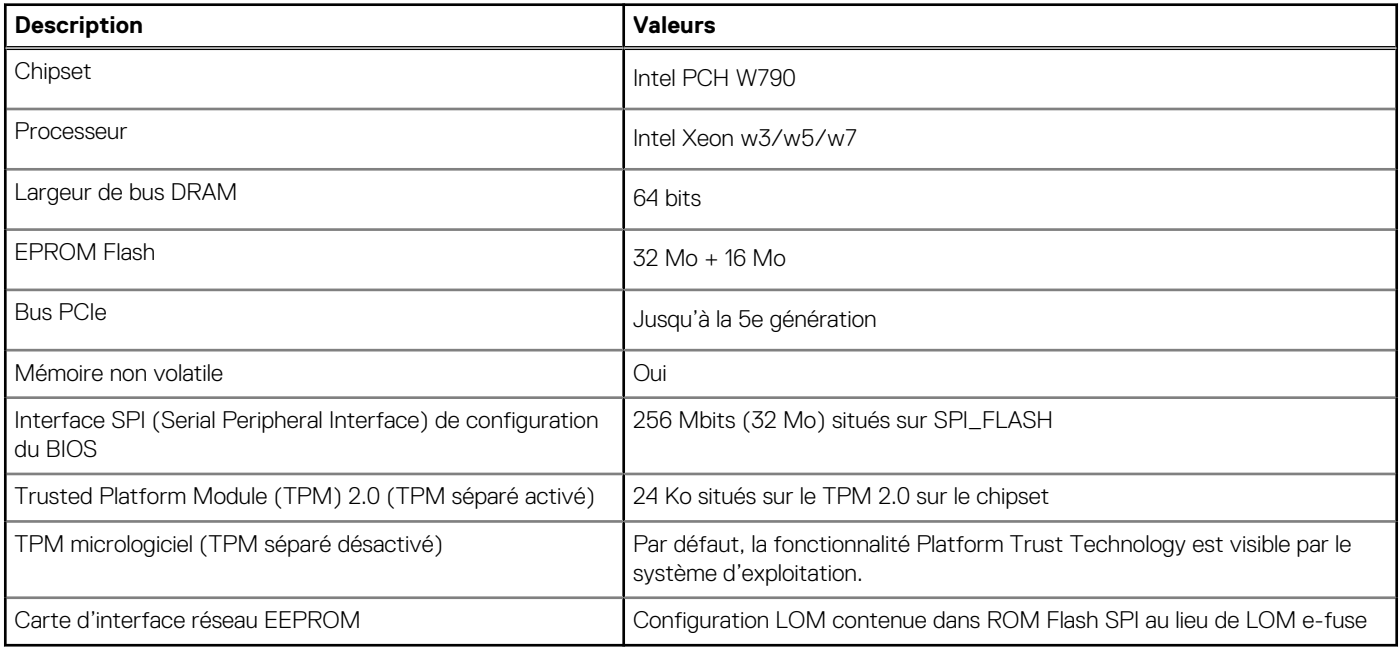

### **Système d'exploitation**

Votre ordinateur Tour Precision 5860 prend en charge les systèmes d'exploitation suivants :

- Passage à une version antérieure Windows 11 Professionnel (Image Windows 10 Professionnel installée en usine)
- Windows 10 CMIT Government Edition, 64 bits (Chine uniquement)
- Windows 11 Professionnel pour les Stations de travail
- Passage à une version antérieure Windows 10 Professionnel pour les Stations de travail
- Ubuntu 22.04 LTS 64 bits
- Red Hat Enterprise Linux 8.6

### **Mémoire**

Le tableau suivant répertorie les caractéristiques techniques de la mémoire de votre ordinateur Tour Precision 5860.

#### <span id="page-12-0"></span>**Tableau 5. Caractéristiques de la mémoire**

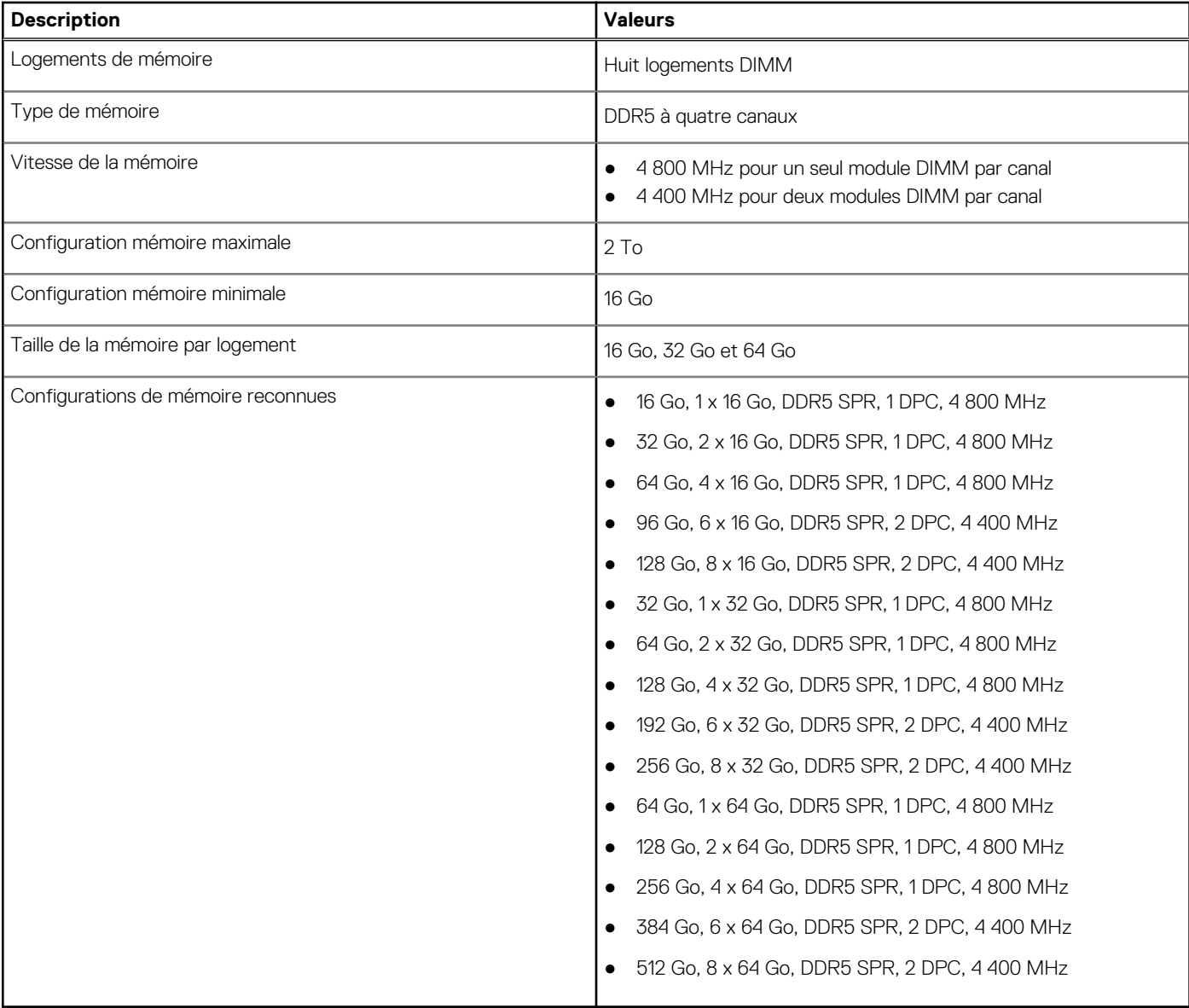

### **Matrice de mémoire**

Le tableau suivant répertorie les configurations de mémoire prises en charge par votre ordinateur Tour Precision 5860.

#### **Tableau 6. Matrice de mémoire**

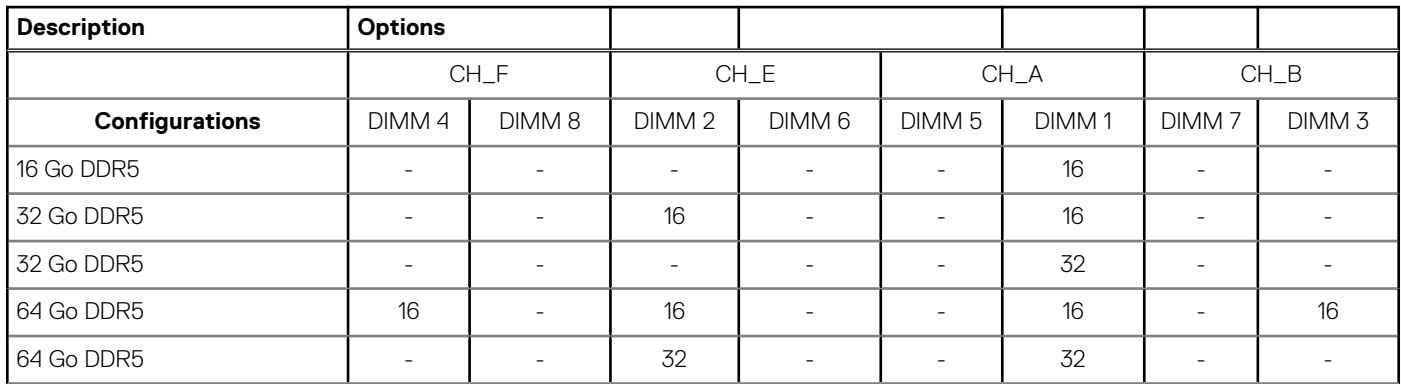

#### <span id="page-13-0"></span>**Tableau 6. Matrice de mémoire (suite)**

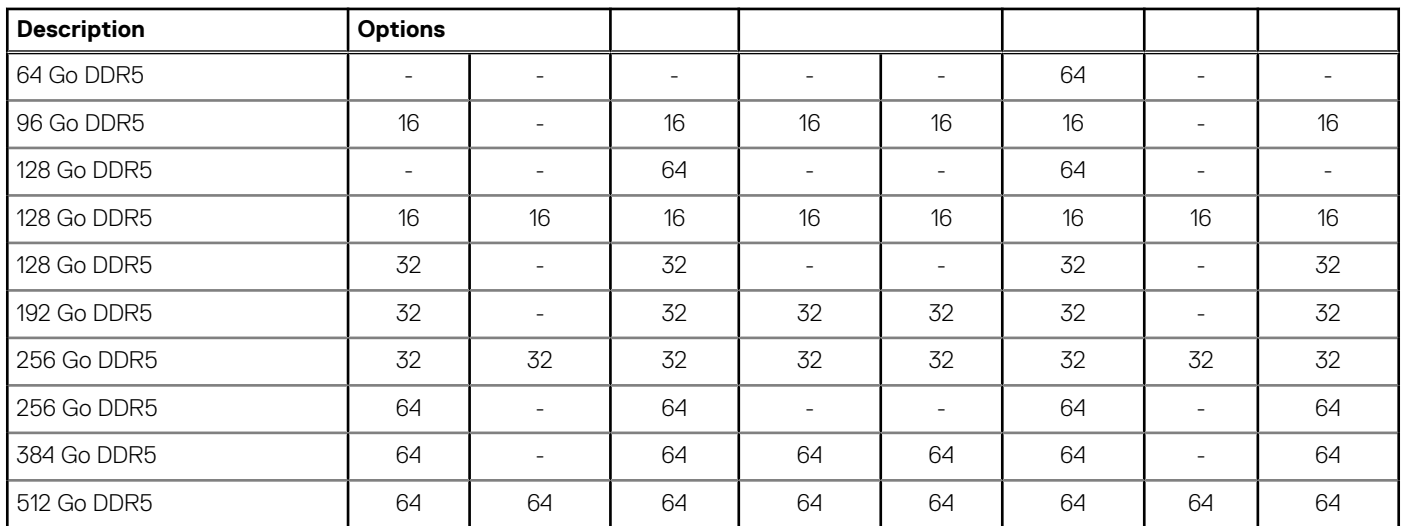

### **Ports externes**

Le tableau suivant répertorie les ports externes de votre ordinateur Tour Precision 5860.

#### **Tableau 7. Ports externes**

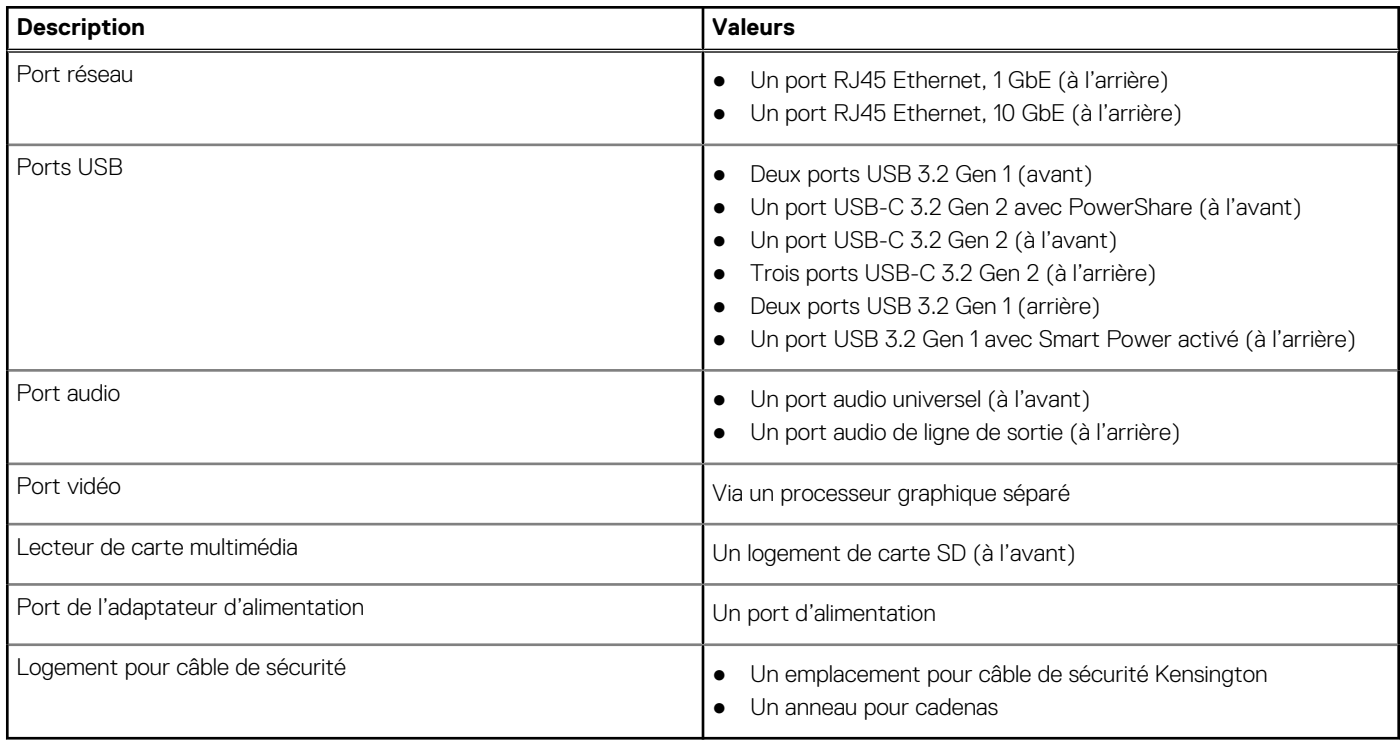

### **Logements internes**

Le tableau suivant répertorie les logements internes de votre ordinateur Tour Precision 5860.

#### <span id="page-14-0"></span>**Tableau 8. Logements internes**

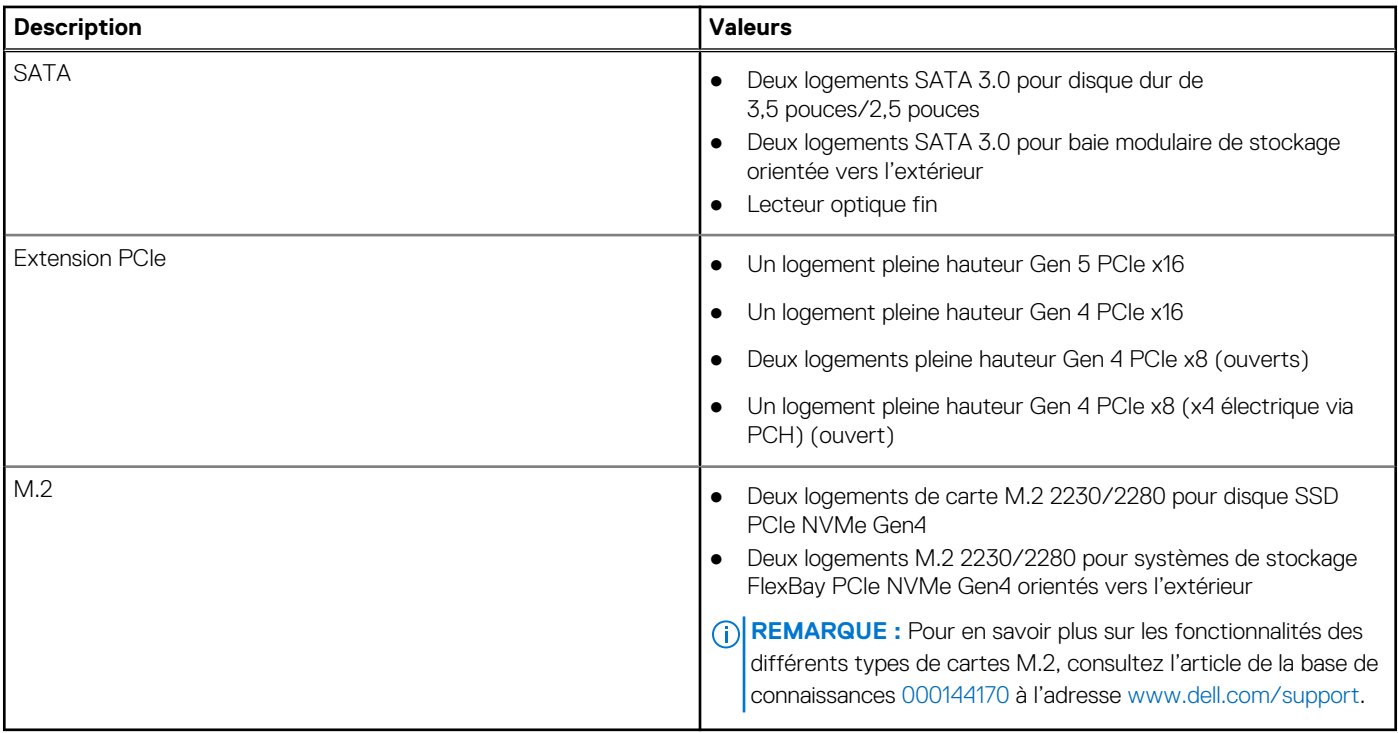

### **Ethernet**

Le tableau suivant répertorie les caractéristiques du réseau local Ethernet (LAN) de votre système Tour Precision 5860.

#### **Tableau 9. Caractéristiques Ethernet**

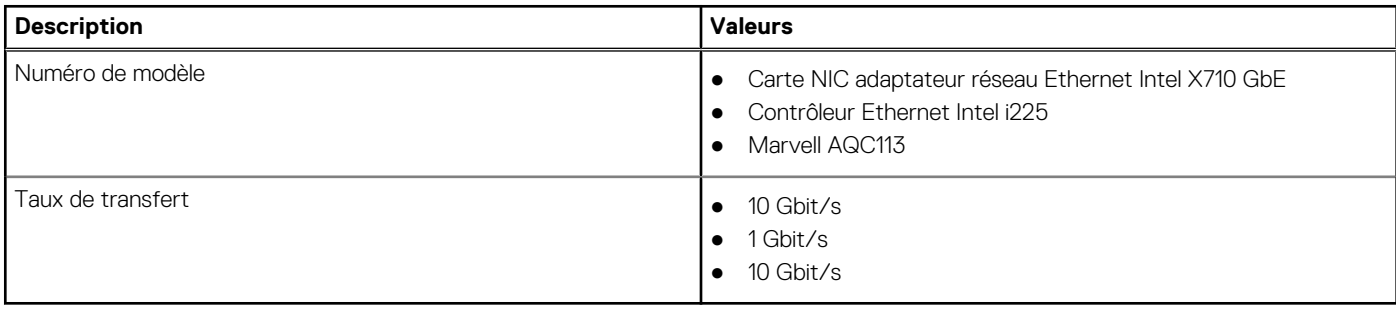

### **Module sans fil**

Le tableau suivant indique le module WLAN (Wireless Local Area Network) pris en charge sur l'ordinateur Tour Precision 5860.

#### **Tableau 10. Caractéristiques du module sans fil**

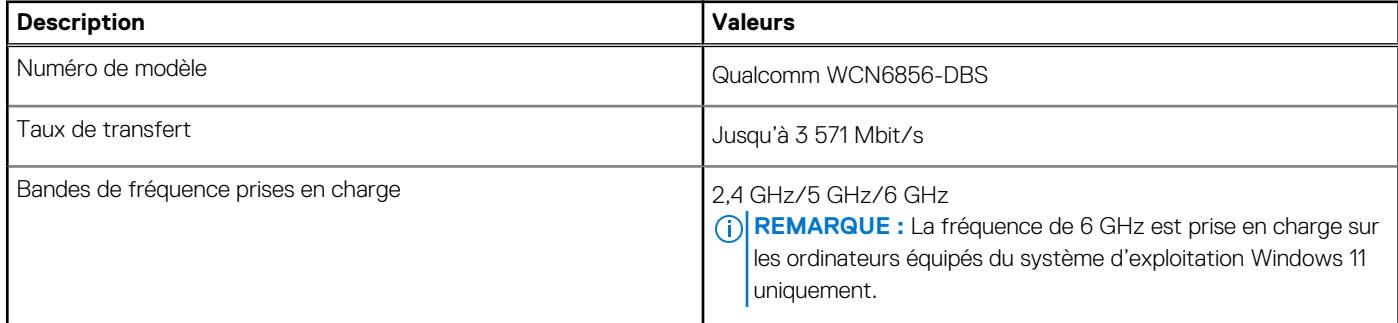

#### <span id="page-15-0"></span>**Tableau 10. Caractéristiques du module sans fil (suite)**

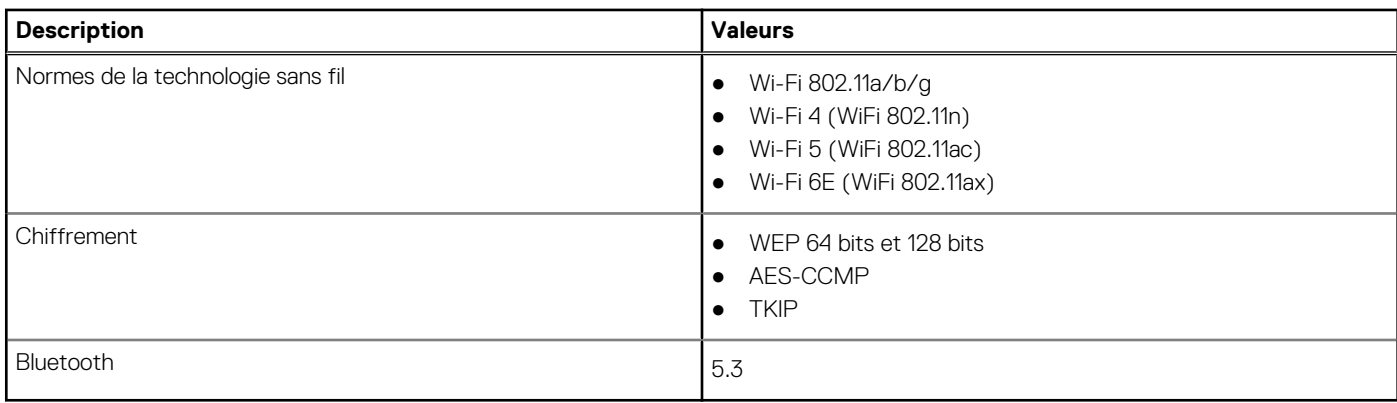

### **Audio**

Le tableau suivant répertorie les caractéristiques audio de votre ordinateur Tour Precision 5860.

#### **Tableau 11. Caractéristiques audio**

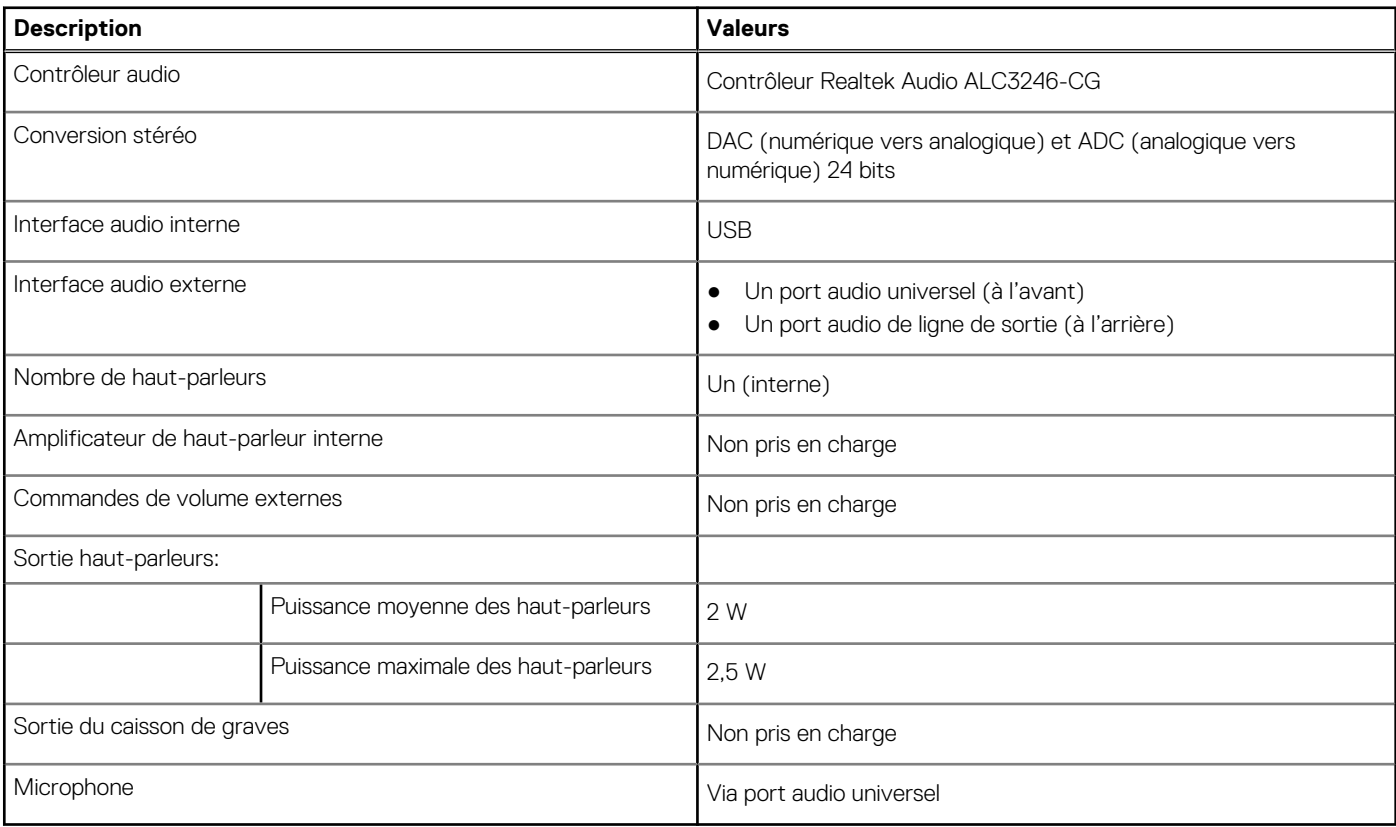

### **Stockage**

Cette section répertorie les options de stockage de votre ordinateur Tour Precision 5860.

Votre ordinateur Precision 5860 au format tour prend en charge un ou plusieurs disques de stockage suivants :

- Deux disques durs de 2,5 pouces (interne)
- Deux disques durs de 2,5 pouces (via des baies modulaires de stockage orientées vers l'extérieur)
- Deux disques durs de 3,5 pouces, internes
- Deux disques durs de 3,5 pouces (via des baies modulaires de stockage orientées vers l'extérieur)
- Deux disques SSD M.2, internes

<span id="page-16-0"></span>● Deux disques SSD M.2 (via des baies modulaires de stockage orientées vers l'extérieur)

(i) **REMARQUE :** Le système prend en charge un maximum de deux logements de baie modulaire de stockage orientés vers l'extérieur.

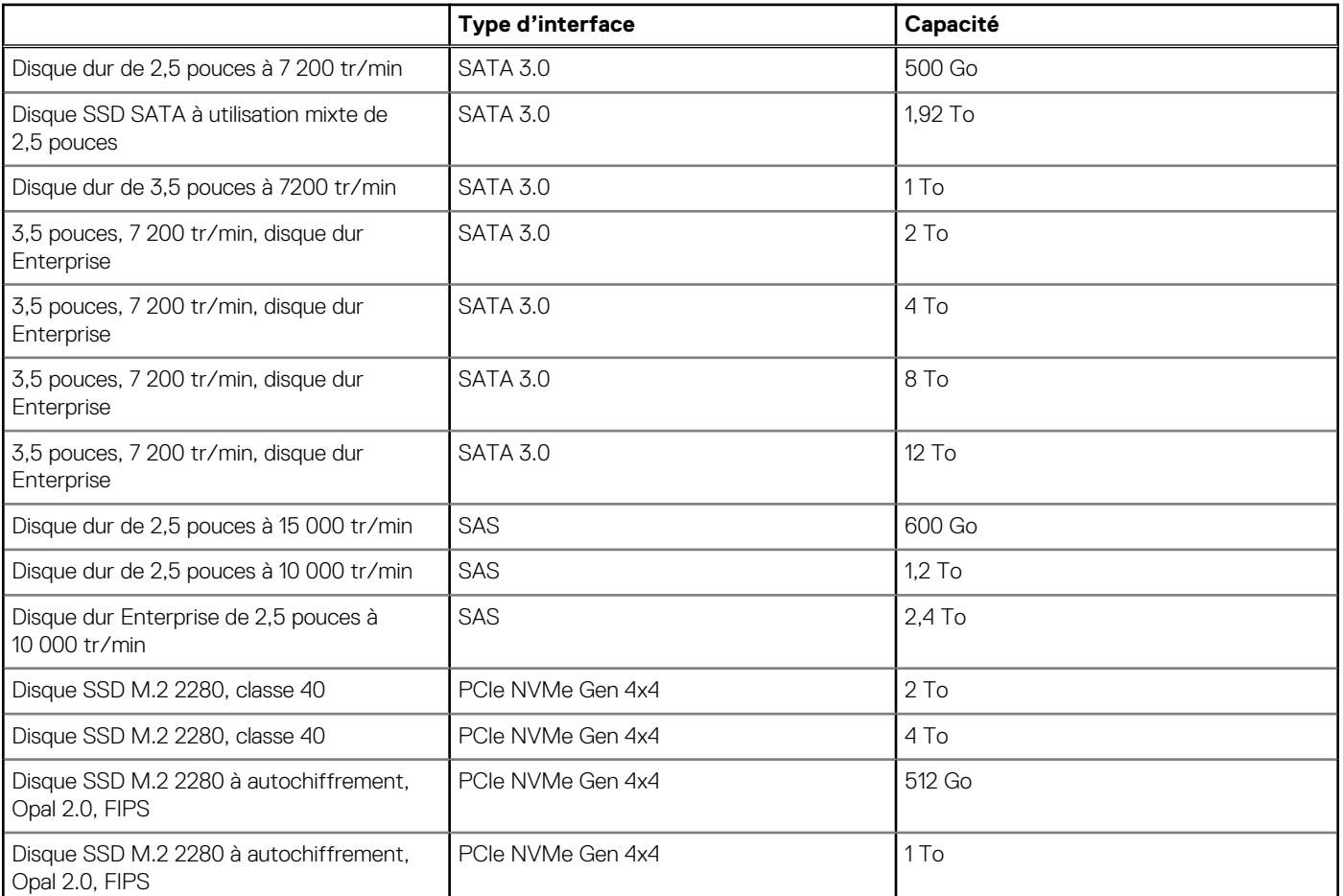

#### **Tableau 12. Caractéristiques du stockage**

### **Lecteur de carte multimédia**

Le tableau suivant répertorie les cartes multimédias prises en charge par votre ordinateur Tour Precision 5860.

#### **Tableau 13. Caractéristiques du lecteur de cartes multimédia**

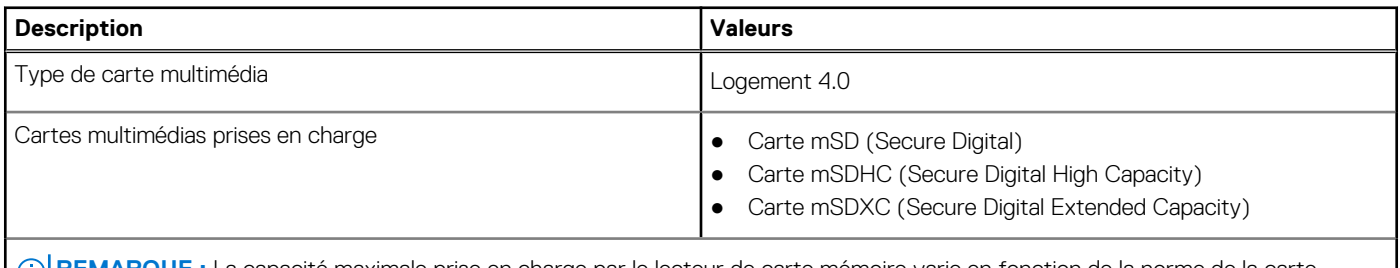

**REMARQUE :** La capacité maximale prise en charge par le lecteur de carte mémoire varie en fonction de la norme de la carte (i) mémoire installée sur l'ordinateur.

### **Valeurs nominales d'alimentation**

Le tableau suivant répertorie les caractéristiques de puissances nominales des systèmes Tour Precision 5860.

<span id="page-17-0"></span>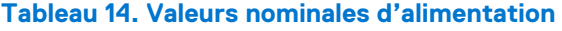

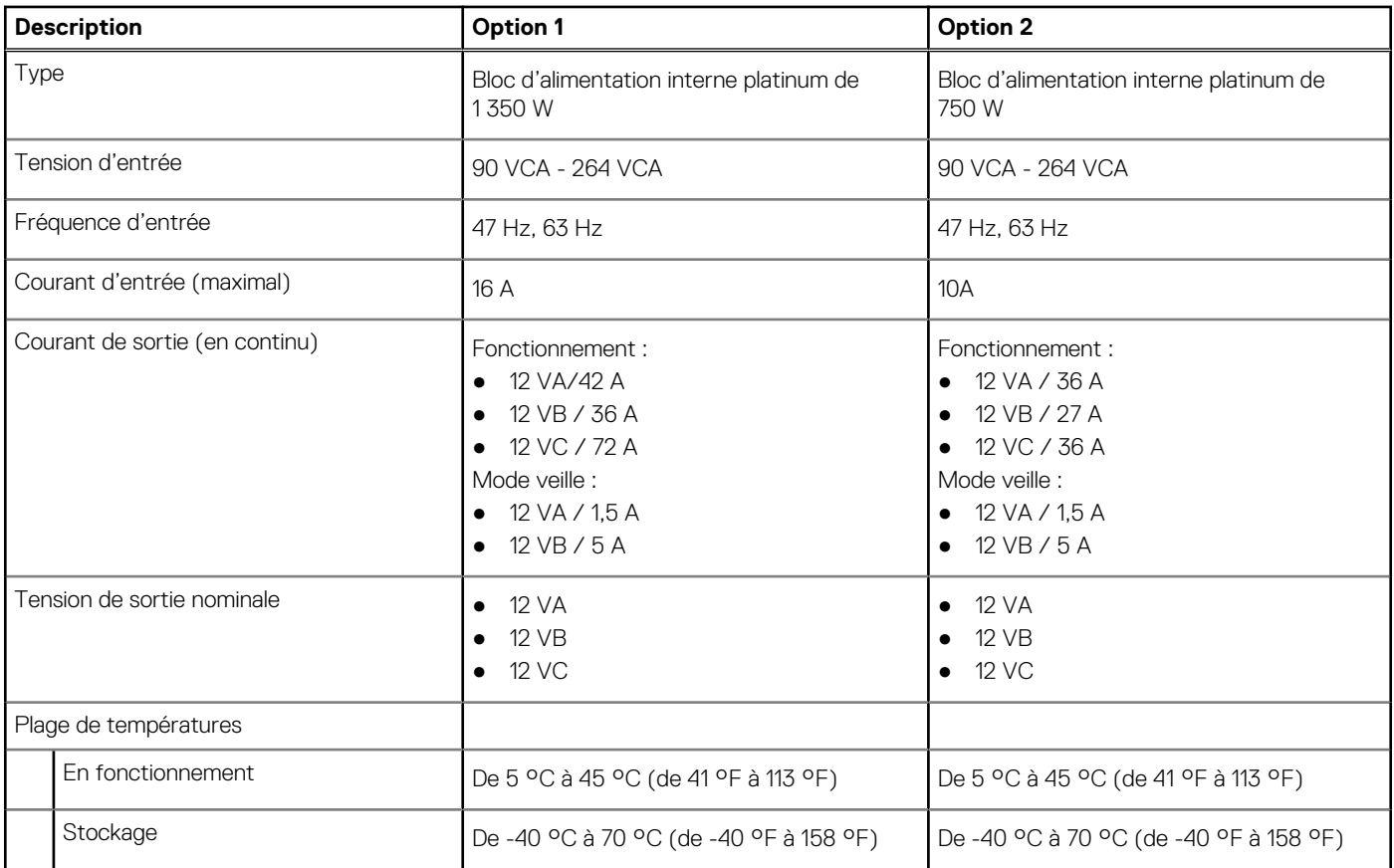

### **Connecteur de bloc d'alimentation**

Le tableau suivant répertorie les caractéristiques du connecteur de bloc d'alimentation de votre ordinateur Tour Precision 5860.

#### **Tableau 15. Connecteur de bloc d'alimentation**

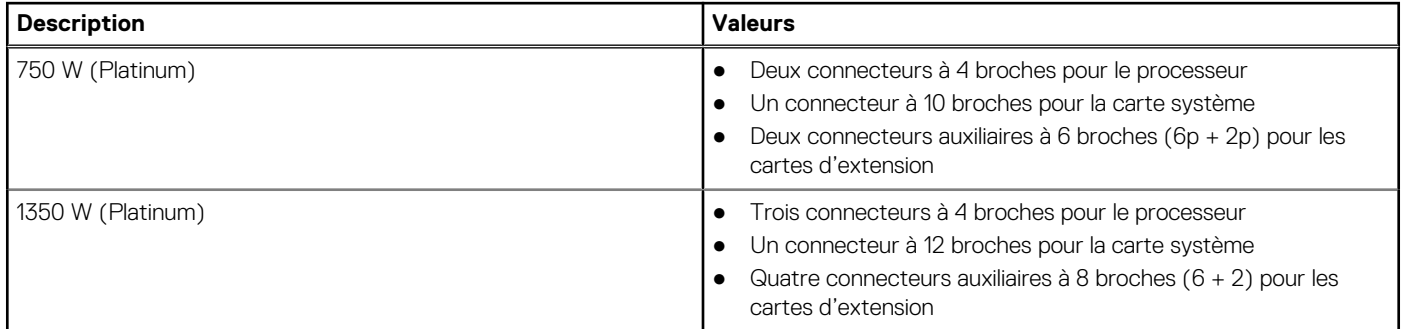

### **Processeur graphique - séparé**

Le tableau suivant répertorie les caractéristiques du processeur graphique séparé pris en charge par votre ordinateur Tour Precision 5860.

#### **Tableau 16. Processeur graphique - séparé**

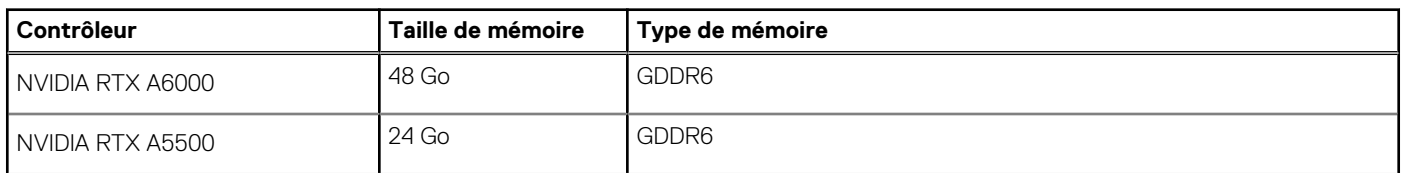

#### <span id="page-18-0"></span>**Tableau 16. Processeur graphique - séparé (suite)**

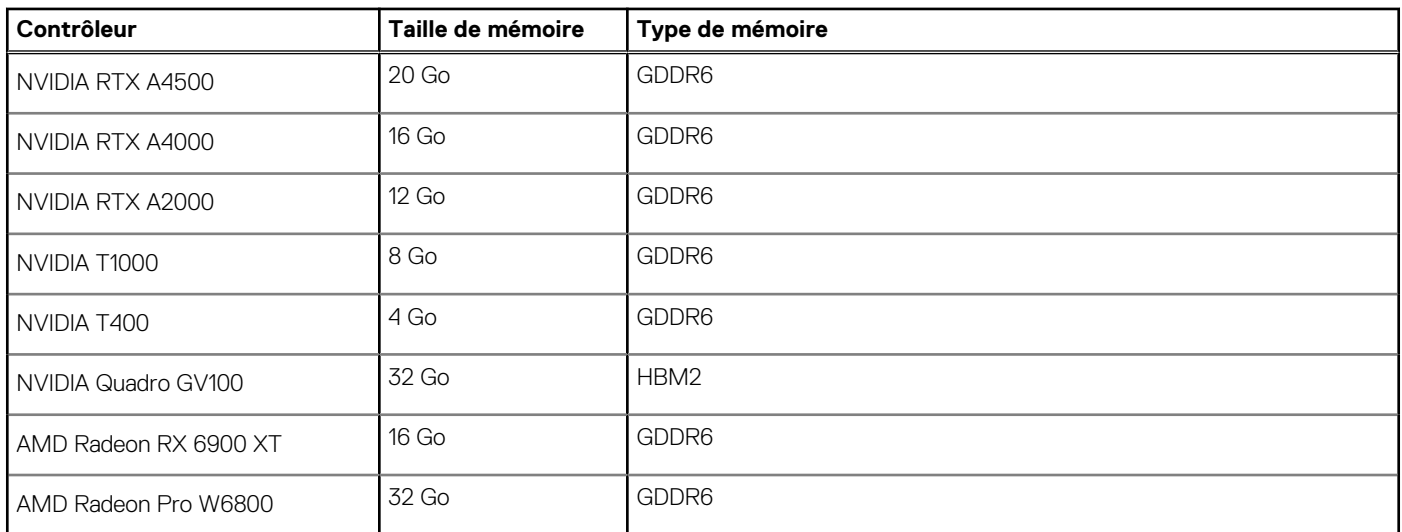

## **Résolution des ports vidéo**

Le tableau suivant décrit la résolution des ports vidéo de votre ordinateur Tour Precision 5860.

#### **Tableau 17. Résolution des ports vidéo**

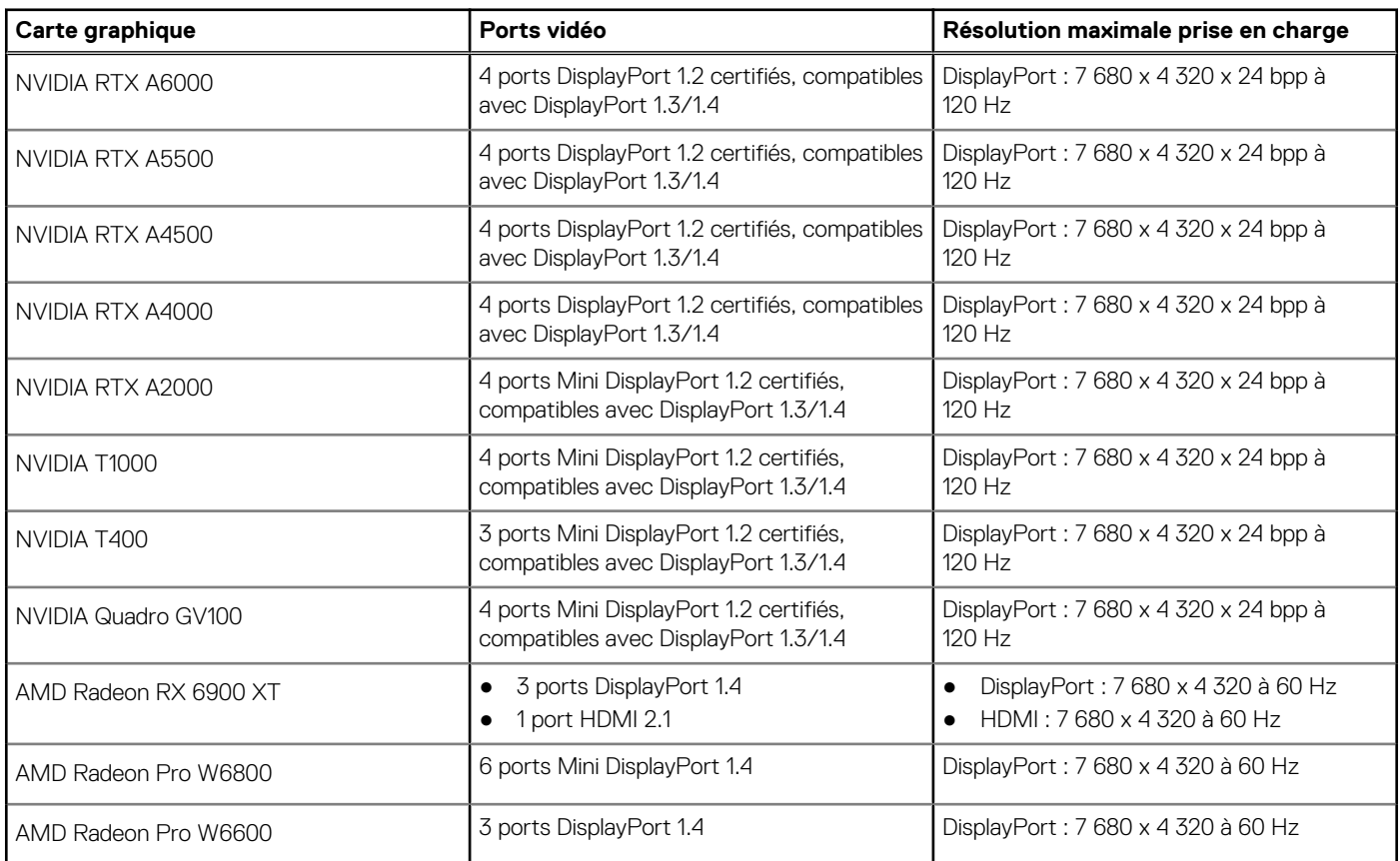

### **Sécurité du matériel**

Le tableau suivant répertorie la sécurité du matériel de votre ordinateur Tour Precision 5860.

#### <span id="page-19-0"></span>**Tableau 18. Sécurité du matériel**

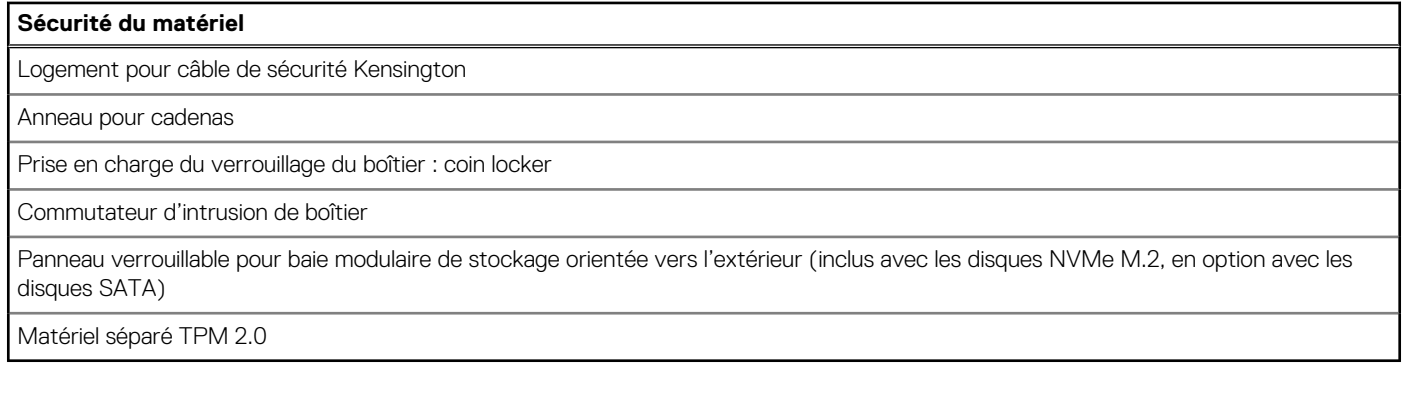

## **Spécifications environnementales**

Le tableau suivant répertorie les spécifications environnementales de votre ordinateur Tour Precision 5860.

#### **Tableau 19. Spécifications environnementales**

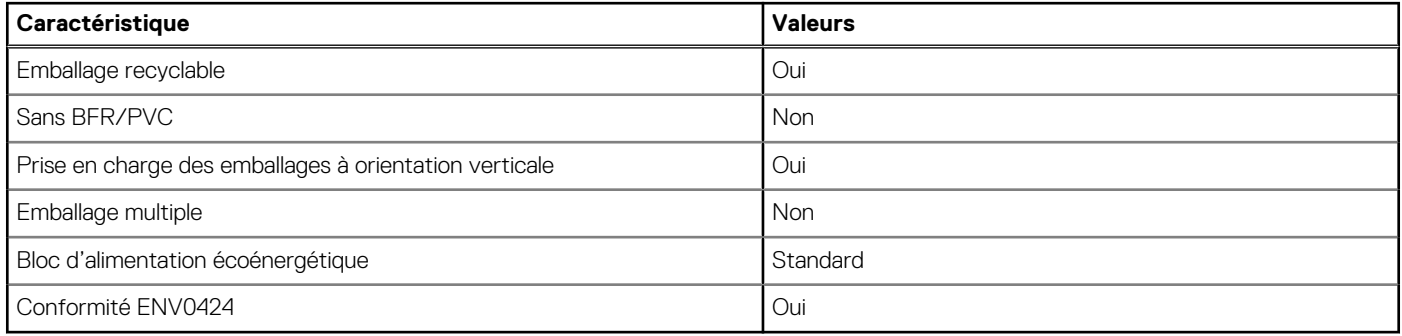

**REMARQUE :** Les emballages à base de fibres de bois contiennent au minimum 35 % de fibres de bois recyclées. Les emballages qui ne contiennent pas de fibres de bois ne sont pas applicables. Critères attendus requis pour EPEAT 2018.

### **Conformité aux normes**

Le tableau suivant indique la conformité aux normes de votre ordinateur Tour Precision 5860.

#### **Tableau 20. Conformité aux normes**

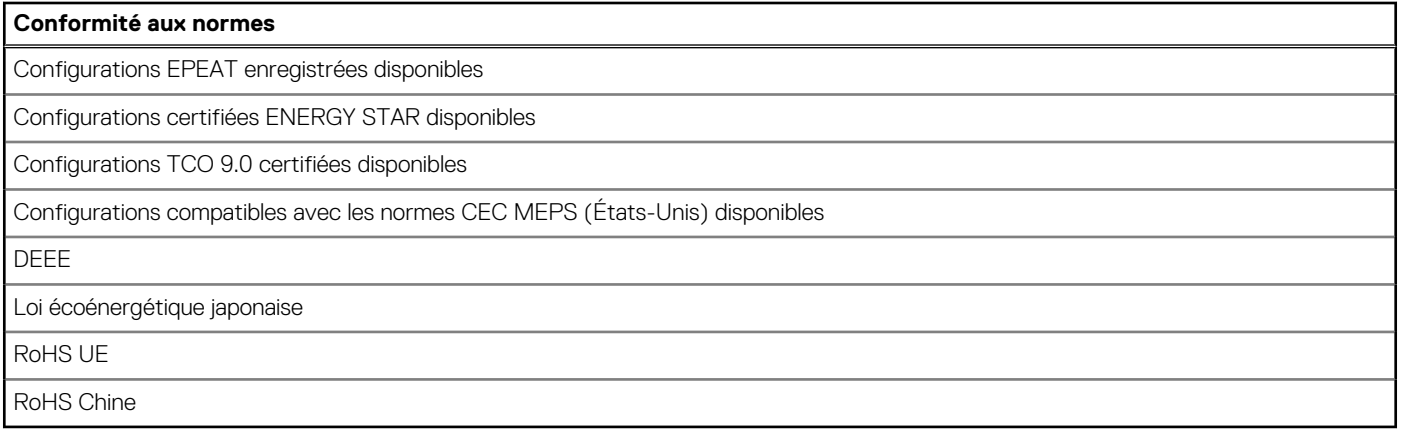

### <span id="page-20-0"></span>**Environnement de stockage et de fonctionnement**

Ce tableau répertorie les spécifications du stockage et du fonctionnement pour votre ordinateur Tour Precision 5860. **Niveau de contaminants atmosphériques :** G1 selon la norme ISA-S71.04-1985

#### **Tableau 21. Environnement de l'ordinateur**

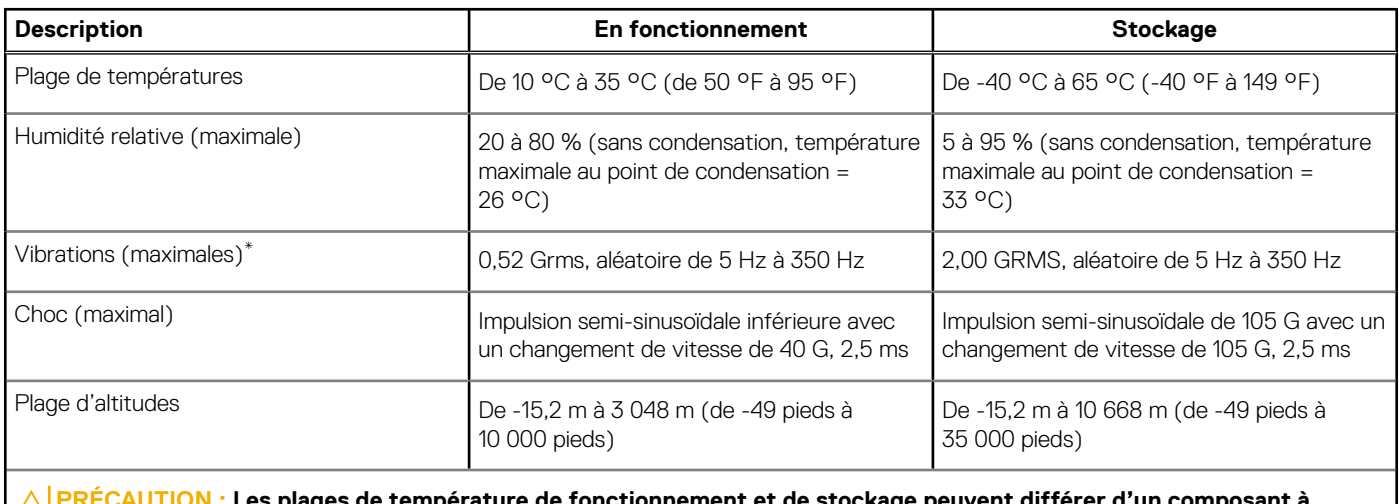

plages de température de fonctionnement et de stockage peuvent différer d'un composant à **l'autre. Le fonctionnement ou le stockage de l'appareil en dehors de ces plages pourrait avoir un impact sur les performances de composants spécifiques.**

\* Mesurées à l'aide d'un spectre de vibrations aléatoire simulant l'environnement utilisateur.

† Mesuré à l'aide d'une impulsion semi-sinusoïdale de 2 ms.

## **Obtenir de l'aide et contacter Dell**

### <span id="page-21-0"></span>Ressources d'aide en libre-service

Vous pouvez obtenir des informations et de l'aide sur les produits et services Dell en utilisant ces ressources en libre-service :

#### **Tableau 22. Ressources d'aide en libre-service**

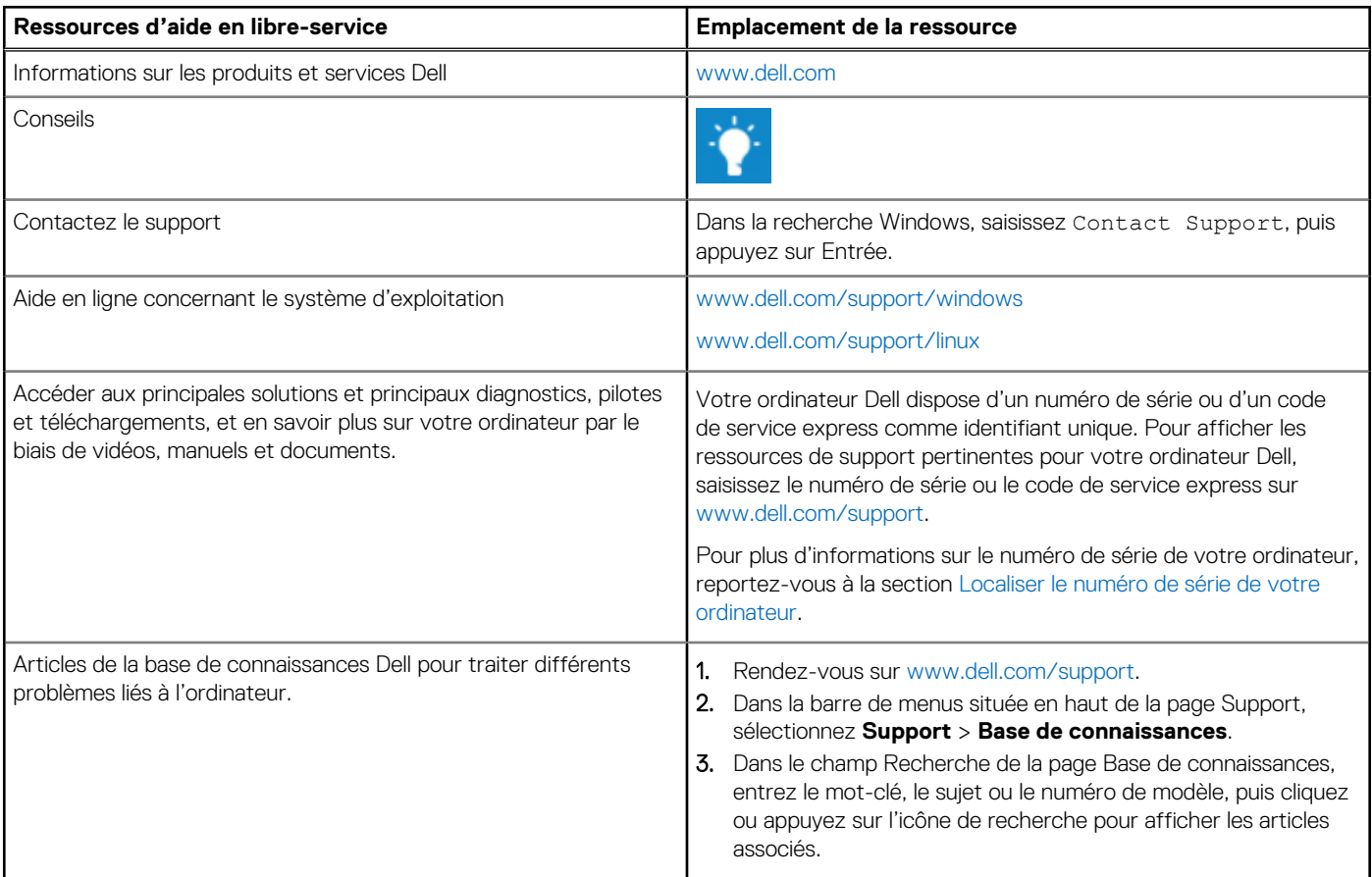

### Contacter Dell

Pour contacter Dell pour des questions commerciales, de support technique ou de service client, consultez le site [www.dell.com/](https://www.dell.com/contactdell) [contactdell.](https://www.dell.com/contactdell)

**REMARQUE :** Les disponibilités variant selon le pays ou la zone géographique et selon le produit, certains services peuvent être indisponibles dans votre pays ou région.

**REMARQUE :** Si vous ne disposez pas d'une connexion Internet, les informations de contact figurent sur la preuve d'achat, le bordereau d'expédition, la facture ou le catalogue des produits Dell.

**4**